# **J**BROADCOM<sup>®</sup>

# Software Installation: Simplifying the Acquisition and Installation of z/OS Software

Dawn Damore – Software Architect

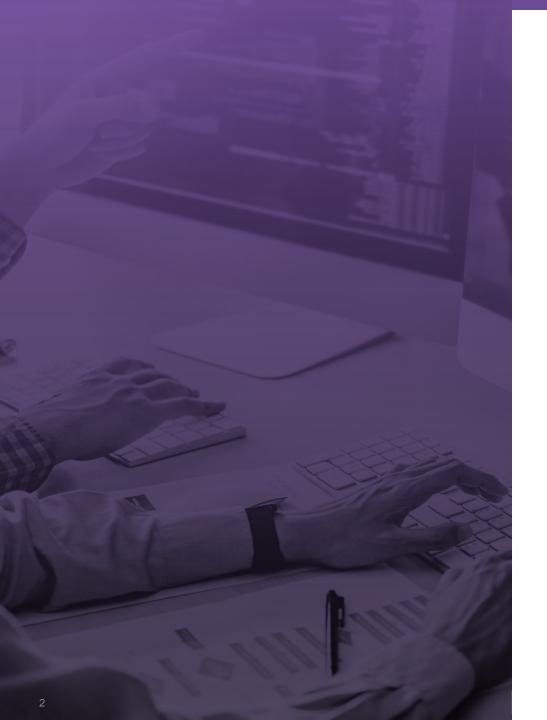

### Agenda

Acquiring Software Software Installation using z/OSMF Acquiring and Applying Maintenance Upcoming Webinars & Events

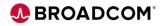

# **Mainframe Software Management**

New cross-vendor platform standard for managing Mainframe software

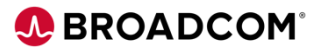

#### **Current Status**

- Little standardization exists today for managing products across the Mainframe platform
- Mainframe expertize is diminishing
- Multiple vendors = Multiple tools

#### New cross-vendor platform standard for managing Mainframe software

- All z/OS products to be acquired, deployed, configured and maintained in a consistent way
- Standardizing around single tool z/OSMF

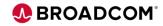

# Who is this for?

The new software management is aimed at the next generation of Mainframe System Programmers.

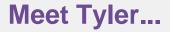

- Junior system programmer who is comfortable with modern tools
- Installs & maintains z/OS products with help from an experienced
   SYSPROG

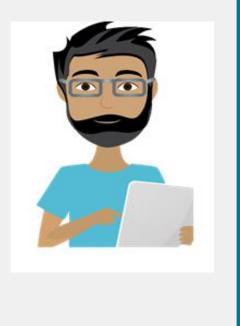

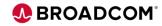

All z/OS products from all Mainframe vendors to be acquired, deployed, configured and maintained in a consistent way

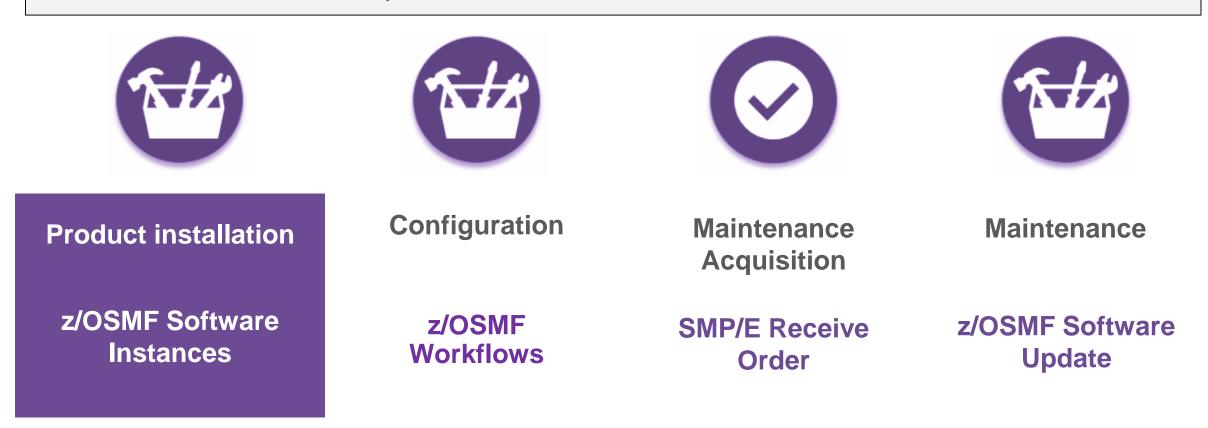

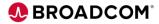

# What is a Software Instance?

Software Instances in z/OSMF

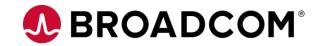

# **Portal Software Instance and Software Instance**

#### **Portable Software Instance**

Set of archive files that can be deployed within z/OSMF.

# **Software Instance**

Describes a deployable unit of installed software

Collection of data sets containing installed software

SMP/E managed data sets

CSI, Target and distribution libraries

Non SMP/E data sets

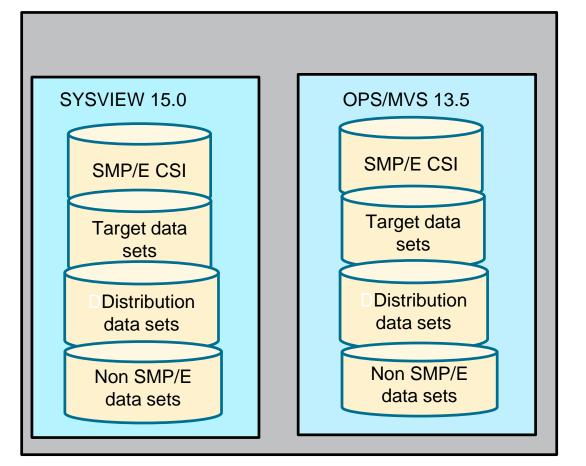

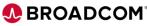

# Acquiring z/OSMF Portable Package

Acquiring z/OSMF Portable Package

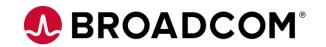

# **Download Package from Support Portal**

Download the **z/OSMF PAX file** from the Support Portal

Classic PAX files can still be ordered. Product installed using CSM or JCL.

Both PAX files cannot be selected.

| CA Vantage Storage R | Release : 14.0         |         |
|----------------------|------------------------|---------|
| File                 | DATE                   | Package |
| DVD03090555E.pax.Z   | Sep 24 2016<br>10:14AM | Classic |
| CTU140.pax_Z         | May 12 2020<br>4:27PM  | z/OSMF  |

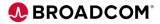

# **Download Package for Support Portal**

UNPAX z/OSMF PAX file to find

- SMP/E CSI
- SMP/E Target and Distribution libraries
- Other non SMP/E data sets
- JSON file which describes contains
- GIMPAF files

| · · · · · · · · · · · · · · · · · · · |                                            |
|---------------------------------------|--------------------------------------------|
| File                                  | GIMPAF.XML                                 |
| File                                  | GIMPAF.XSL                                 |
| File                                  | IZUD00DF.json                              |
| File                                  | S0002.CAI.PORTTST.CTU140.GA.ACTUDBRM.pax.Z |
| File                                  | S0003.CAI.PORTTST.CTU140.GA.ACTUHENU.pax.Z |
| File                                  | S0004.CAI.PORTTST.CTU140.GA.ACTUMAC.pax.Z  |
| File                                  | S0005.CAI.PORTTST.CTU140.GA.ACTUMOD0.pax.Z |
| File                                  | S0006.CAI.PORTTST.CTU140.GA.ACTUMSEN.pax.Z |
| File                                  | S0007.CAI.PORTTST.CTU140.GA.ACTUPARM.pax.Z |
| File                                  | S0008.CAI.PORTTST.CTU140.GA.ACTUSAMP.pax.Z |
| File                                  | S0009.CAI.PORTTST.CTU140.GA.ACTUSRC.pax.Z  |
| File                                  | s0010.CAI.PORTTST.CTU140.GA.ACTUXML.pax.Z  |
| File                                  | s0011.CAI.PORTTST.CTU140.GA.ACTUZFS.pax.Z  |
| File                                  | S0012.CAI.PORTTST.CTU140.GA.CCTUDBRM.pax.Z |
| File                                  | S0013.CAI.PORTTST.CTU140.GA.CCTUHENU.pax.Z |
| File                                  | S0014.CAI.PORTTST.CTU140.GA.CCTULINK.pax.Z |
| File                                  | S0015.CAI.PORTTST.CTU140.GA.CCTULOAD.pax.Z |
| File                                  | S0016.CAI.PORTTST.CTU140.GA.CCTULPA.pax.Z  |
| File                                  | S0017.CAI.PORTTST.CTU140.GA.CCTUMAC.pax.Z  |
| File                                  | S0018.CAI.PORTTST.CTU140.GA.CCTUMSEN.pax.Z |
| File                                  | S0019.CAI.PORTTST.CTU140.GA.CCTUPARM.pax.Z |
| File                                  | S0020.CAI.PORTTST.CTU140.GA.CCTUSAMP.pax.Z |
| File                                  | S0021.CAI.PORTTST.CTU140.GA.CCTUSRC.pax.Z  |
| File                                  | S0022.CAI.PORTTST.CTU140.GA.CCTUXML.pax.Z  |
| File                                  | S0023.CAI.PORTTST.CTU140.GA.CCTUZFS.pax.Z  |
| File                                  | S0024.CAI.PORTTST.CTU140.GA.CSI.pax.Z      |
| File                                  | S0025.CAI.PORTTST.CTU140.GA.SMPLOG.pax.Z   |
| File                                  | S0026.CAI.PORTTST.CTU140.GA.SMPLOGA.pax.Z  |
| File                                  | S0027.CAI.PORTTST.CTU140.GA.SMPLTS.pax.Z   |
| File                                  | S0028.CAI.PORTTST.CTU140.GA.SMPMTS.pax.Z   |

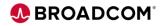

# **Software Management Dashboard**

Acquire Portable Software Instances

Use **Deployments** to install and create Software Instance

**Execute** installation workflows as part of deployment

Select **Products** to List FMIDs, products and features

| Welcome × Software Ma                                                                      | anage 🗙                                                                                                    |
|--------------------------------------------------------------------------------------------|----------------------------------------------------------------------------------------------------|
| <b>Software Management</b><br>Jse this task to view details abo                            | out your software inventory, including related products, features, FMIDs, data sets, deployments, and SYSMODs. Learn more                    |
| Software Instances                                                                         | Define your software to Z/OSME: deploy software: generate reports about your software                                                        |
|                                                                                            | Define your software to z/OSMF; deploy software; generate reports about your software.                                                       |
|                                                                                            | Define your software to z/OSMF; deploy software; generate reports about your software.<br>Define your portable software instances to z/OSMF. |
| Portable Software Instances                                                                |                                                                                                    |
| Portable Software Instances<br>Products                                                    | Define your portable software instances to z/OSMF.                                                                                           |
| Software Instances<br>Portable Software Instances<br>Products<br>Deployments<br>Categories | Define your portable software instances to z/OSMF.         View a consolidated list of the products included in each software instance.      |

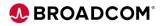

# **Acquiring a Portable Software Instance**

#### **Add Portable Software Instance**

Select to USS location that contains Portable Software Instance

| Welcome 🗙         | Software Manage 🗙        |                                              |
|-------------------|--------------------------|----------------------------------------------|
| Software Manag    | gement 🕨 Portable Softwa | re Instances  Add Portable Software Instance |
| Add Portab        | le Software Instanc      | e                                            |
| * System:         |                          |                                              |
| XAD1              | •                        | Select                                       |
|                   |                          |                                              |
| * File location ( | UNIX file):              |                                              |
| /cai/porttest/p   | si/cia060/cia//porttest  | <b>▼</b>                                     |
|                   |                          |                                              |
| Retrieve          |                          |                                              |

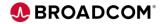

## **Define Portable Software Instance**

| Adding Portable Software Instance | Welcome 🗙 Software Manage 🗙                                                                                                    |
|-----------------------------------|----------------------------------------------------------------------------------------------------|
|                                   | Software Management > Portable Software Instances > Add Portable Software Instance   Add Portable Software Instance   * System:   XAD1   * Select |
| Define a name and description     | * File location (UNIX file):<br>/cai/porttest/psi/cia060/cia//porttest  Retrieve                                                                  |
|                                   | * Name:<br>CIA060_CIA_DAMDA01<br>Description: (maximum 256 characters, currently 0 characters)                                                    |
| Optional - Add portable           | Compliance Information Analysis V6.0                                                                                                    |
| software instance to a            | Categories<br>Actions 👻                                                                                                    |
| category.                         | Name Description                                                                                                    |
|                                   | MSM_DEVELOPMEN MSPS                                                                                                    |
|                                   | Testing                                                                                                    |
|                                   |                                                                                                    |
|                                   | OK Cancel                                                                                                    |

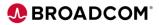

Installing a Portal Software Instance

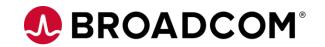

#### **Getting Started**

#### **Guided Deployment Checklist**

- Select portable software instance
- Indicate where and how you want to install
- Specify data set and catalog information
- Submit Deployments Jobs
- Submit product specific workflows

| Welcome      | Software Manage 🗙                                                                                        |  |  |  |  |  |
|--------------|----------------------------------------------------------------------------------------------------|--|--|--|--|--|
| Software Ma  | anagement > Deployments > Deployment Checklist                                                           |  |  |  |  |  |
| Deploym      | ent Checklist                                                                                            |  |  |  |  |  |
| To deploy so | oftware, complete the checklist.                                                                         |  |  |  |  |  |
| Checklist    |                                                                                                    |  |  |  |  |  |
| Progress     | Step                                                                                                    |  |  |  |  |  |
| Э            | Specify the properties for this deployment.                                                              |  |  |  |  |  |
|              | Select the software to deploy.                                                                           |  |  |  |  |  |
|              | Select the objective for this deployment.                                                                |  |  |  |  |  |
|              | Configure this deployment.                                                                               |  |  |  |  |  |
|              | Define the job settings. z/OSMF creates the deployment summary and jobs.  • View the deployment summary. |  |  |  |  |  |
|              | Submit deployment jobs.                                                                                  |  |  |  |  |  |
|              | Specify the properties for the target software instance.                                                 |  |  |  |  |  |
| Clo          | 5 <b>0</b>                                                                                               |  |  |  |  |  |

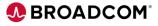

#### **Specify Deployment Properties**

# Specify the **deployment properties**

- Name
- Description
- Optionally select Category

| Software Management  Deployments  Deployment Checklist  Specify Deployment Properties Enter a name and optional description for this deployment. |                               |                             |                    |                                 |                      |  |  |  |
|----------------------------------------------------------------------------------------------------|-------------------------------|-----------------------------|--------------------|---------------------------------|----------------------|--|--|--|
| * Name:<br>Deployment_                                                                                                    | Demo<br>aximum 256 character: | s, currently 15 characters) |                    |                                 |                      |  |  |  |
| Categories<br>Actions -                                                                                                    |                               |                             |                    |                                 |                      |  |  |  |
|                                                                                                    | er applied                    |                             |                    |                                 |                      |  |  |  |
| Name<br>Filter                                                                                                    |                               | Description<br>Filter       | Activity<br>Filter | Last Modified (Local)<br>Filter | Modified B<br>Filter |  |  |  |
| MSM_DE\                                                                                                    | /ELOPMENT                     |                             |                    | Jun 9, 2016, 3:27:14 PM         | NEWJA04              |  |  |  |
| MSPS                                                                                                    |                               |                             |                    | Sep 27, 2017, 8:32:15 AM        | HINPA03              |  |  |  |
| Testing                                                                                                    |                               |                             |                    | Mar 19, 2020, 3:24:34 PM        | GOOMA04              |  |  |  |
| Demo                                                                                                    |                               | Demo Category               |                    | May 8, 2020, 5:14:01 PM         | DAMDA01              |  |  |  |
| Total: 4 Selected: 1                                                                                                    |                               |                             |                    |                                 |                      |  |  |  |

BROADCOM

#### **Select Software**

Select type of Software to Deploy

- Software Instance
- Portable Software Instance

|                       |                                    |        |                             | 1            |                                                                                                    |                          |                          |                                                                                                    |                      |
|-----------------------|------------------------------------|--------|-----------------------------|--------------|----------------------------------------------------------------------------------------------------|--------------------------|--------------------------|----------------------------------------------------------------------------------------------------|----------------------|
| Welcome               | × Software N                       | lanag  | ge ×                        |              |                                                                                                    |                          |                          |                                                                                                    |                      |
| Software Ma           | anagement > Dep                    | loym   | ents 🕨 D                    | eployme      | ent Checklist                                                                                                    |                          |                          |                                                                                                    |                      |
| Deploym               | ent Checklist                      |        |                             |              |                                                                                                    |                          |                          |                                                                                                    |                      |
|                       | oftware, complete t                |        | necklist.                   |              |                                                                                                    |                          |                          |                                                                                                    |                      |
|                       |                                    |        |                             |              |                                                                                                    |                          |                          |                                                                                                    |                      |
| Checklist<br>Progress | Step                               |        |                             |              |                                                                                                    |                          |                          |                                                                                                    |                      |
| Ø                     | Specify the prope                  | erties | for this d                  | eployme      | nt.                                                                                                    |                          |                          |                                                                                                    |                      |
| <br>                  | Select the softwa                  |        |                             |              |                                                                                                    |                          |                          |                                                                                                    |                      |
|                       | Select the objecti                 | ve fo  | r this dep                  | loyment      |                                                                                                    |                          |                          |                                                                                                    |                      |
|                       | Configure this de                  | plovr  | nent.                       |              |                                                                                                    |                          |                          |                                                                                                    |                      |
|                       | Define the job se<br>• View the de | We     | elcome 😠                    | Software     | Manage 🗙                                                                                                    |                          |                          |                                                                                                    |                      |
|                       | Submit deploym                     | Sof    | ftware Manag                | ement 🕨 De   | eployments > Deployment Check                                                                                      | list ▶ Select Software   |                          |                                                                                                    |                      |
|                       | Specify the prop                   | Se     | elect Softw                 | /are         |                                                                                                    |                          |                          |                                                                                                    |                      |
|                       |                                    | Po     | Name<br>Filter              | re Instances | Portable Software Instand     Clear filter     Description     Filter     Compliance Information Analysis     V6.0 | Activity<br>Filter       | System<br>Filter<br>XAD1 | File Location<br>contains<br>"/cai/porttest/psi/cia060/cia//portte<br>/cai/porttest/psi/cia060/cia//porttest | Categories<br>Filter |
|                       |                                    | Ţ      | Potal: 1 Selecti<br>Refresh |              | refresh: May 8, 2020, 5:16:16 PM                                                                                   | l local time (May 8, 202 | 20, 10:16:16 PM GMT)     |                                                                                                    |                      |

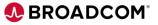

**Select Objective for Deployment** 

Indicate where and how you want to install the selected portable software Instance.

| Welcome      | × Software Manage ×                                                                                                    |
|--------------|----------------------------------------------------------------------------------------------------|
| Software Ma  | anagement   Deployments  Deployment Checklist                                                                                   |
| Deploym      | ent Checklist                                                                                                    |
| To deploy so | oftware, complete the checklist.                                                                                                |
| Checklist    |                                                                                                    |
| Progress     | Step                                                                                                    |
| $\odot$      | Specify the properties for this deployment.                                                                                     |
| $\odot$      | Select the software to deploy.                                                                                                  |
| Э            | Select the objective for this deployment.                                                                                       |
|              | Check for missing SYSMODs. • View missing SYSMOD reports.                                                                       |
|              | Configure this deployment.                                                                                                    |
|              | <ul><li>Define the job settings. z/OSMF creates the deployment summary and jobs.</li><li>View the deployment summary.</li></ul> |
|              | Submit deployment jobs.                                                                                                    |
|              | Perform workflows.                                                                                                    |
|              | Specify the properties for the target software instance.                                                                        |
| Clos         | se                                                                                                    |

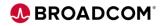

**Select Deployment Objective** 

#### **Deployment Objectives**

- Create a new global CSI
- Connect to an existing global zone
- Replace an existing Software Instance

| Welcome x Software Manage x                                                                                                    |  |  |  |  |  |  |
|----------------------------------------------------------------------------------------------------|--|--|--|--|--|--|
| Software Management > Deployment > Deployment Checklist > Select Deployment Objective                                                                                                    |  |  |  |  |  |  |
| Select Deployment Objective                                                                                                    |  |  |  |  |  |  |
| This deployment creates a copy of the source software. The resulting copy is referred to as the target software instance. Indicate whether you want the target instance to be a new software instance or to replace an existing software instance. |  |  |  |  |  |  |
| Objective:  Create a new software instance and connect it to the following global zone CSI. Learn more  A new global zone CSI                                                                                                    |  |  |  |  |  |  |
| <ul> <li>Another existing global zone CSI</li> <li>Replace an existing software instance, and connect the new instance to the existing instance's global zone CSI. Learn more</li> </ul>                                                           |  |  |  |  |  |  |
| Select the system where the target software instance will reside.                                                                                                    |  |  |  |  |  |  |
| ★ Target system;<br>XAD 1 Select                                                                                                    |  |  |  |  |  |  |

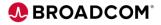

#### **Configure Deployment**

The Configure step defines the target software instance:

- Indicate if DLIBs should be installed.
- Select a model for the initial configuration.

# Modify each of the following in the initial configuration:

- SMP/E target and DLIB zones
- Data sets
- Catalogs 
   Volumes
- UNIX file system mount

| Welcome 🤉                                               | Software Manage 🗙                                                                                                    |  |  |  |  |  |
|---------------------------------------------------------|----------------------------------------------------------------------------------------------------|--|--|--|--|--|
| Software Management   Deployments  Deployment Checklist |                                                                                                    |  |  |  |  |  |
| Deploym                                                 | ent Checklist                                                                                                    |  |  |  |  |  |
| To deploy so                                            | ftware, complete the checklist.                                                                                           |  |  |  |  |  |
| Checklist                                               |                                                                                                    |  |  |  |  |  |
| Progress                                                | Step                                                                                                    |  |  |  |  |  |
| $\odot$                                                 | Specify the properties for this deployment.                                                                               |  |  |  |  |  |
| $\odot$                                                 | Select the software to deploy.                                                                                            |  |  |  |  |  |
| $\odot$                                                 | Select the objective for this deployment.                                                                                 |  |  |  |  |  |
| $\odot$                                                 | Check for missing SYSMODs.  View missing SYSMOD reports.                                                                  |  |  |  |  |  |
| €                                                       | Configure this deployment.                                                                                                |  |  |  |  |  |
|                                                         | Define the job settings. z/OSMF creates the deployment summary and jobs. <ul> <li>View the deployment summary.</li> </ul> |  |  |  |  |  |
|                                                         | Submit deployment jobs.                                                                                                   |  |  |  |  |  |
|                                                         | Perform workflows.                                                                                                    |  |  |  |  |  |
|                                                         | Specify the properties for the target software instance.                                                                  |  |  |  |  |  |
| Clos                                                    | se                                                                                                    |  |  |  |  |  |

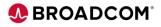

**Configure Deployment** 

Select your Target and Distribution Zone names

| Welcome x Software                        | Manage x                                                                             |                                                                            |                                                                    |                                                                                     |                                               |                                                  |  |
|-------------------------------------------|--------------------------------------------------------------------------------------|----------------------------------------------------------------------------|--------------------------------------------------------------------|-------------------------------------------------------------------------------------|-----------------------------------------------|--------------------------------------------------|--|
| Software Management > De                  | eployments > Deployment Check                                                        | list + Configure Deployment                                                |                                                                    |                                                                                     |                                               | Help                                             |  |
| Configure Deployme                        | nt for CIA060_CIA_DAM                                                                | DA01                                                                       |                                                                    |                                                                                     |                                               |                                                  |  |
| Velcome DLIBs Model SMP/E Zones Data Sets | SMP/E Zones<br>The Zones table lists the name:<br>cell, or select it and press Enter | s that will be used for the SMP/E ;<br>r. To exit an editable cell and pre | zones included in the target so<br>serve your changes, click outsi | oftware instance. Accept the default nar<br>ide of the cell or press <b>Enter</b> . | mes, or modify the values. To modify the data | a in a table cell, double click an editable<br>« |  |
| Catalogs                                  | Zones                                                                                |                                                                            |                                                                    |                                                                                     |                                               |                                                  |  |
| Volumes and Storage<br>Classes            | Actions *                                                                            |                                                                            |                                                                    |                                                                                     |                                               |                                                  |  |
|                                           | 🔆 No filter applied                                                                  |                                                                            |                                                                    |                                                                                     |                                               |                                                  |  |
|                                           | Target Target Zone<br>Filter                                                         | Target DLIB Zone<br>Filter                                                 | Messages<br>Filter                                                 | Source Target Zone<br>Filter                                                        | Source DLIB Zone<br>Filter                    |                                                  |  |
|                                           | CAITO                                                                                | CAIDO                                                                      |                                                                    | CAITO                                                                               | CAIDO                                         |                                                  |  |

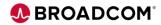

Softwar Confi

**Modify data sets** 

Displays all data sets within Portable Software Instance

- Select data sets •
- Select Actions • then **Modify**
- Enter your desired high level qualifier

| Welcome 🗙                                 | Software I | Manag | je ×                                                   |                                       |                         |                                |                             |                         |                         |                      |                                     |
|-------------------------------------------|------------|-------|--------------------------------------------------------|---------------------------------------|-------------------------|--------------------------------|-----------------------------|-------------------------|-------------------------|----------------------|-------------------------------------|
| •                                         |            |       | ents > Deploymen                                       | nt Checklist 	▶ Configure<br>_DAMDA01 | Deployment              |                                |                             |                         |                         |                      | Heij                                |
| Welcome DLIBs Model SMP/E Zones Data Sets | s          | The   | a Sets<br>Data Sets table list<br>ify action to modify |                                       | and storage classes tha | t will be used for the data    | sets included in the ta     | rget software instance. | Accept the de           | efault names, volume | es, and storage classes, or use the |
| Catalogs<br>Volumes and<br>Classes        | Storage    |       | Sets<br>ctions •<br>No filter appli                    | ed                                    |                         |                                |                             |                         |                         |                      |                                     |
|                                           |            | •     | arget Data Set Na<br>lilter                            | ame                                   | Target Volume<br>Filter | Target Storage Class<br>Filter | Data Set Category<br>Filter | Data Set Type<br>Filter | <b>Tracks</b><br>Filter | Messages<br>Filter   | Source Data Set Name<br>Filter      |
|                                           |            | ~     | CAI.PORTTST.CIA                                        | 060.GA.ACIADBRM                       |                         | SCWRKD                         | Dlib                        | PDS                     | 50                      |                      | CAI.PORTTST.CIA060.GA.ACIADI        |
|                                           |            | •     | CAI.PORTTST.CIA                                        | 060.GA.ACIADDTR                       |                         | SCWRKD                         | Dlib                        | PDS                     | 600                     |                      | CAI.PORTTST.CIA060.GA.ACIADI        |
|                                           |            | •     | CAI.PORTTST.CIA                                        | 060.GA.ACIAJCL0                       |                         | SCWRKD                         | Dlib                        | PDS                     | 350                     |                      | CAI.PORTTST.CIA060.GA.ACIAJC        |
|                                           |            | •     | CAI.PORTTST.CIA                                        | 060.GA.ACIAMAC0                       |                         | SCWRKD                         | Dlib                        | PDS                     | 20                      |                      | CAI.PORTTST.CIA060.GA.ACIAM         |
|                                           |            | •     | CAI.PORTTST.CIA                                        | 060.GA.ACIAMENU                       |                         | SCWRKD                         | Dlib                        | PDS                     | 39                      |                      | CAI.PORTTST.CIA060.GA.ACIAM         |
|                                           |            | •     | CAI.PORTTST.CIA                                        | 060.GA.ACIAMOD0                       |                         | SCWRKD                         | Dlib                        | PDS                     | 92                      |                      | CAI.PORTTST.CIA060.GA.ACIAM         |
|                                           |            | ~     | CAI.PORTTST.CIA                                        | 060.GA.ACIAMOD1                       |                         | SCWRKD                         | Dlib                        | PDS                     | 25                      |                      | CAI.PORTTST.CIA060.GA.ACIAM         |
|                                           |            | •     | CAI.PORTTST.CIA                                        | 060.GA.ACIAOPTN                       |                         | SCWRKD                         | Dlib                        | PDS                     | 15                      |                      | CAI.PORTTST.CIA060.GA.ACIAO         |
|                                           |            |       | •                                                      |                                       |                         |                                |                             |                         |                         |                      | •                                   |
|                                           |            | Tot   | al: 29 Selected: 29                                    |                                       |                         |                                |                             |                         |                         |                      |                                     |
|                                           |            |       | < Back                                                 | Next >                                | Finish                  | Cancel                         |                             |                         |                         |                      |                                     |

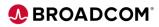

**Modify Data Sets** 

For all data sets in source software instance

- Specify High Level qualifier
- Specify data set location - Volume or storage class
- Specify Mount Points

| Welcome 🗙 Software Manage 🗙                                                              |                                                                               |                      |                   |               |        |  |  |  |
|------------------------------------------------------------------------------------------|-------------------------------------------------------------------------------|----------------------|-------------------|---------------|--------|--|--|--|
| Software Management   Deployments   Deployment Checklist   Configure Deployment   Modify |                                                                               |                      |                   |               |        |  |  |  |
| Modify Data Sets                                                                         | ,                                                                             |                      | ,                 |               |        |  |  |  |
| Enter the data set name or qualifiers to use for the selected data sets.                 |                                                                               |                      |                   |               |        |  |  |  |
| Common data set qualifiers: Example data set name:                                       |                                                                               |                      |                   |               |        |  |  |  |
| From: CAI.PORTTST.CIA060.GA CAI.PORTTST.CIA060.GA.ACIADBRM                               |                                                                               |                      |                   |               |        |  |  |  |
| To: QAESD PORTTST.CIA060.GA QAESD.PORTTST.CIA060.GA.ACIADBRM                             |                                                                               |                      |                   |               |        |  |  |  |
| Select or type the volume or storage class to use                                        | Select or type the volume or storage class to use for the selected data sets. |                      |                   |               |        |  |  |  |
| <ul> <li>Volume</li> <li>Storage class</li> </ul>                                        |                                                                               |                      |                   |               |        |  |  |  |
| SCWRKD -                                                                                 |                                                                               |                      |                   |               |        |  |  |  |
| Selected Data Sets                                                                       |                                                                               |                      |                   |               |        |  |  |  |
| Actions                                                                                  |                                                                               |                      |                   |               |        |  |  |  |
| No filter applied                                                                        |                                                                               |                      |                   |               |        |  |  |  |
| Target Data Set Name                                                                     | Target Volume                                                                 | Target Storage Class | Data Set Category | Data Set Type | Tracks |  |  |  |
| Filter                                                                                   | Filter                                                                        | Filter               | Filter            | Filter        | Filter |  |  |  |
| CALPORTTST.CIA060.GA.ACIADBRM                                                            |                                                                               | SCWRKD               | Dlib              | PDS           | 50     |  |  |  |
| CAI.PORTTST.CIA060.GA.ACIADDTR                                                           |                                                                               | SCWRKD               | Dlib              | PDS           | 600    |  |  |  |
| CAI.PORTTST.CIA060.GA.ACIAJCL0                                                           |                                                                               | SCWRKD               | Dlib              | PDS           | 350    |  |  |  |
| CAI.PORTTST.CIA060.GA.ACIAMAC0                                                           |                                                                               | SCWRKD               | Dlib              | PDS           | 20     |  |  |  |
| CAI.PORTTST.CIA060.GA.ACIAMENU                                                           |                                                                               | SCWRKD               | Dlib              | PDS           | 39     |  |  |  |
| CAI.PORTTST.CIA060.GA.ACIAMOD0                                                           |                                                                               | SCWRKD               | Dlib              | PDS           | 92     |  |  |  |
| CAI.PORTTST.CIA060.GA.ACIAMOD1                                                           |                                                                               | SCWRKD               | Dlib              | PDS           | 25     |  |  |  |
| CALPORTTST.CIA060.GA.ACIAOPTN                                                            |                                                                               | SCWRKD               | Dlib              | PDS           | 15     |  |  |  |
| Total: 29 Selected: 29                                                                   |                                                                               |                      |                   |               |        |  |  |  |
| OK Reset                                                                                 | Cancel                                                                        |                      |                   |               |        |  |  |  |
|                                                                                          | Cancel                                                                        |                      |                   |               |        |  |  |  |

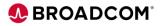

## **Install a Portable Package Instance**

**Create Deployment Jobs** 

# Generate JCL to install the software

| Welcome      | Software Manage 🗙                                                                                                    |
|--------------|----------------------------------------------------------------------------------------------------|
| Software Ma  | anagement   Deployments  Deployment Checklist                                                                             |
| Deploym      | ent Checklist                                                                                                    |
| To deploy so | ftware, complete the checklist.                                                                                           |
| Checklist    |                                                                                                    |
| Progress     | Step                                                                                                    |
| $\odot$      | Specify the properties for this deployment.                                                                               |
| $\odot$      | Select the software to deploy.                                                                                            |
| $\odot$      | Select the objective for this deployment.                                                                                 |
| $\odot$      | Check for missing SYSMODs. <ul> <li>View missing SYSMOD reports.</li> </ul>                                               |
| $\odot$      | Configure this deployment.                                                                                                |
| €            | Define the job settings. z/OSMF creates the deployment summary and jobs. <ul> <li>View the deployment summary.</li> </ul> |
|              | Submit deployment jobs.                                                                                                   |
|              | Perform workflows.                                                                                                    |
|              | Specify the properties for the target software instance.                                                                  |
| Clos         | se                                                                                                    |

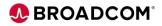

#### **Define Job Settings**

JCL data set is automatically allocated

Enter your job statement that will be used for generated JCL

| Welcome 😠 Software Manage 🗴                                                                                            |                                                                                                  |
|----------------------------------------------------------------------------------------------------|--------------------------------------------------------------------------------------------------|
| Software Management  Deployments  Deployment Checklist  Define Job Settings                                            |                                                                                                  |
| Define Job Settings                                                                                                    |                                                                                                  |
| To specify the job settings, provide the information requested. Then, click <b>OK</b> to generate the deployment summa | ry and jobs. The jobs will be stored in the specified JCL data set. z/OSMF does not run the jobs |
| * JCL data set name:                                                                                                   |                                                                                                  |
| DAMDA01.DM.D200508.T172929.CNTL                                                                                        |                                                                                                  |
|                                                                                                    |                                                                                                  |
| * JOB statement:                                                                                                    |                                                                                                  |
|                                                                                                    |                                                                                                  |
| //DAMDA01I JOB (106381000), DAMDA01 46328', CLASS=B, MSGCLASS=X,                                                       |                                                                                                  |
| // NOTIFY=DAMDA01<br>//*                                                                                               |                                                                                                  |
| /*JOBPARM S=XAD1                                                                                                    |                                                                                                  |
| //*                                                                                                    |                                                                                                  |
|                                                                                                    |                                                                                                  |
|                                                                                                    |                                                                                                  |
|                                                                                                    |                                                                                                  |
|                                                                                                    |                                                                                                  |
|                                                                                                    |                                                                                                  |
| Undo Changes Restore Defaults                                                                                          | 1                                                                                                |
| •                                                                                                    |                                                                                                  |
|                                                                                                    |                                                                                                  |
| OK Cancel                                                                                                    |                                                                                                  |

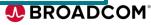

#### **Submit Deployment Jobs**

Submit generated jobs.

| Welcome >    | Software Manage X                                                                                                    |  |  |  |  |
|--------------|----------------------------------------------------------------------------------------------------|--|--|--|--|
| Software Ma  | anagement + Deployments + Deployment Checklist                                                                            |  |  |  |  |
| Deploym      | ent Checklist                                                                                                    |  |  |  |  |
| To deploy so | ftware, complete the checklist.                                                                                           |  |  |  |  |
| Checklist    |                                                                                                    |  |  |  |  |
| Progress     | Step                                                                                                    |  |  |  |  |
| $\odot$      | Specify the properties for this deployment.                                                                               |  |  |  |  |
| Ø            | Select the software to deploy.                                                                                            |  |  |  |  |
| $\odot$      | Select the objective for this deployment.                                                                                 |  |  |  |  |
| Ø            | Check for missing SYSMODs.     View missing SYSMOD reports.                                                               |  |  |  |  |
| $\odot$      | O Configure this deployment.                                                                                              |  |  |  |  |
| Ø            | Define the job settings. z/OSMF creates the deployment summary and jobs. <ul> <li>View the deployment summary.</li> </ul> |  |  |  |  |
| €            | Submit deployment jobs.                                                                                                   |  |  |  |  |
|              | Perform workflows.                                                                                                    |  |  |  |  |
|              | Specify the properties for the target software instance.                                                                  |  |  |  |  |
| Clos         | ;e                                                                                                    |  |  |  |  |

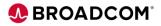

#### **Submit Deployment Jobs**

# Generated JCL will perform the following

- 1. Unzip data sets
- 2. Rename data sets
- 3. Update SMP/E CSI with data sets names.

| CL     | iew the jobs<br>data set nan<br>et system: |                                       | yment, and submit the jobs in sequential order. When all the jobs are<br>1.D200508.T172929.CNTL                                                                                                    | e complete, click <b>C</b> | lose to proceed to the next | step in the deployment checklis |
|--------|--------------------------------------------|---------------------------------------|----------------------------------------------------------------------------------------------------|----------------------------|-----------------------------|---------------------------------|
| bs     | ctions 💌                                   |                                       |                                                                                                    |                            |                             |                                 |
| *<br>* | <ul> <li>No filter</li> </ul>              | applied                               |                                                                                                    |                            |                             |                                 |
|        | Sequence<br>Filter                         | JCL Data Set<br>Member Name<br>Filter | Description<br>Filter                                                                                                    | <b>System</b><br>Filter    | <b>Status</b><br>Filter     | Messages<br>Filter              |
|        | 1                                          | IZUD01UZ                              | Unzip Data Sets: Extract the target software instance data sets<br>from the portable software instance archive files, into the location<br>defined by the deployment configuration, using temporary and<br>unique data set names.      | XAD1                       |                             |                                 |
|        | 2                                          | IZUD02RN                              | Rename Data Sets: Rename the target software instance data sets<br>from their temporary and unique names to their desired names<br>defined by the deployment configuration, and update catalog<br>entries for the data sets as needed. | XAD1                       |                             |                                 |
|        | 3                                          | IZUD03UC                              | Update CSI Data Sets: Update the entries within the SMP/E CSI<br>data sets to reflect the target software instance zone names, data<br>set names and locations, and UNIX directory prefixes.                                           | XAD1                       |                             |                                 |
|        |                                            |                                       |                                                                                                    |                            |                             |                                 |
|        |                                            |                                       |                                                                                                    |                            |                             |                                 |

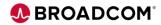

**Submit Deployment Jobs** 

You can view submit job, view JCL and view job output.

Jobs must be executed in sequence

- Select Deployment Job
- Under Actions select SUBMIT

| Submit Deployment Jobs <ul> <li>Messages</li> <li>I</li> </ul> <ul> <li>Job</li> <li>DAMDA011" (JOB03315) has been submitted.</li> <li>IZUD766</li> <li>May 8, 2020, 53126</li> </ul>                                                                                                    |
|----------------------------------------------------------------------------------------------------|
| Job "DAMDA01I" (JOB03315) has been submitted.       IZUD7861 May 8, 2020, 5:31:26         Review the jobs created for this deployment, and submit the jobs in sequential order. When all the jobs are complete, click Close to proceed to the next step in the deployment checklist.       UCL data set name: DAMDA01.DM.D200508.T172929.CNTL.         Target system: XAD1       AMDA01.DM.D200508.T172929.CNTL.         Actions ▼       XAD1         Job       Sequence Member Name Filter         JCL Data Set: Pilter       Description Filter         Filter       Filter         Job UD1UZ       Unzip Data Sets: Extract the target software instance data sets instance archive files, into the location                                                                                                    |
| Review the jobs created for this deployment, and submit the jobs in sequential order. When all the jobs are complete, click Close to proceed to the next step in the deployment checklist.         Actions *         Actions *       Actions *         \$ No filter applied       Status       Messages       Job Name       Job Name       Job ID       Filter         Iter       Iter       Status       Filter       Job Name       Job Job ID       Filter         Iter       Iter       Status       Filter       Messages       Job Name       Job Job ID       Filter         Iter       Iter       Status       Kana       Iter       Job Job ID       Filter       Job Name       Job Job ID       Filter         Iter       Iter       Status       Messages       Job Name       Job Job ID       Filter         Iter       Iter       Status       Messages       Job Name       Job Job ID       Filter         Iter       Iter       Status       Status       Messages       Job Name       Job Job ID       Filter         Iter       Iter       Status       KAD1       Complete       DAMDA011       JOB03915                                                                                                    |
| ACL data set name: XAD1       DAMDA01.DM.D200508.T172929.CNTL XAD1         Jobs       Actions •         Actions •       Sequence Filter       JCL Data Set Member Name Filter       Description Filter American Security Security |
| Sequence       JCL Data Set<br>Member Name       Description       System       Status       Messages       Job Name       Job ID         1       IZUD01UZ       Unzip Data Sets: Extract the target software instance data sets<br>from the portable software instance archive files, into the location       XAD1       Complete       DAMDA011       JOB03915                                                                                                    |
| from the portable software instance archive files, into the location                                                                                                    |
| defined by the deployment configuration, using temporary and<br>unique data set names.                                                                                                    |
| Z 2 IZUD02RN Rename Data Sets: Rename the target software instance data sets from their temporary and unique names to their desired names defined by the deployment configuration, and update catalog entries for the data sets as needed. XAD1                                                                                                    |
| 3 IZUD03UC Update CSI Data Sets: Update the entries within the SMP/E CSI AAD1                                                                                                    |
| ∢<br>Total: 3 Selected: 1                                                                                                    |

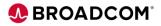

#### **Complete Jobs**

Continue to next step after Deployment Jobs Complete

Welcome x Software Manage... × Software Management > Deployments > Deployment Checklist > Submit Deployment Jobs Submit Deployment Jobs Review the jobs created for this deployment, and submit the jobs in sequential order. When all the jobs are complete, click Close to proceed to the next step in the deployment checklist JCL data set name: DAMDA01.DM.D200508.T172929.CNTL Target system: XAD1 Jobs Actions • >> No filter applied Sequence JCL Data Set Description System Status Messages Job Name Job ID Filter Member Name Filter Filter Filter Filter Filter Filter Filter 1 IZUD01UZ Unzip Data Sets: Extract the target software instance data sets XAD1 DAMDA01I JOB03915 Complete from the portable software instance archive files, into the location defined by the deployment configuration, using temporary and unique data set names. 2 IZUD02RN Rename Data Sets: Rename the target software instance data sets XAD1 DAMDA01I JOB03922 Complete from their temporary and unique names to their desired names defined by the deployment configuration, and update catalog entries for the data sets as needed. 3 IZUD03UC DAMDA01I JOB03923 Update CSI Data Sets: Update the entries within the SMP/E CSI XAD1 Complete data sets to reflect the target software instance zone names, data set names and locations, and UNIX directory prefixes. Total: 3 Selected: 0 Refresh Last refresh: May 8, 2020, 5:33:58 PM local time (May 8, 2020, 10:33:58 PM GMT) Close

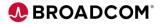

#### Perform Workflows

If a portable Software Instance contains workflows, complete the Perform Workflows step

| oftware M               | anagement <ul> <li>Deployments</li> <li>Deployment Checklist</li> </ul>                                                   |  |  |  |
|-------------------------|----------------------------------------------------------------------------------------------------|--|--|--|
| eploym                  | ient Checklist                                                                                                    |  |  |  |
| o deploy so             | oftware, complete the checklist.                                                                                          |  |  |  |
| hecklist                |                                                                                                    |  |  |  |
| Progress                | Step                                                                                                    |  |  |  |
| $\odot$                 | Specify the properties for this deployment.                                                                               |  |  |  |
| $\odot$                 | Select the software to deploy.                                                                                            |  |  |  |
| $\odot$                 | Select the objective for this deployment.                                                                                 |  |  |  |
| $\odot$                 | Check for missing SYSMODs. <ul> <li>View missing SYSMOD reports.</li> </ul>                                               |  |  |  |
| $\odot$                 | Configure this deployment.                                                                                                |  |  |  |
| $\oslash$               | Define the job settings. z/OSMF creates the deployment summary and jobs. <ul> <li>View the deployment summary.</li> </ul> |  |  |  |
| Submit deployment jobs. |                                                                                                    |  |  |  |
| €                       | Perform workflows.                                                                                                    |  |  |  |
|                         | Specify the properties for the target software instance.                                                                  |  |  |  |

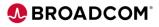

#### **Executing Workflows**

# Most products include a Post SMP/E Workflow

Other workflows include:

- Base installation Workflow
- Upgrade Workflow

| we  | come x                                                          | Software Manage             | X                              |                                 |                               |                                      |                         |                 |
|-----|-----------------------------------------------------------------|-----------------------------|--------------------------------|---------------------------------|-------------------------------|--------------------------------------|-------------------------|-----------------|
| oft | ware Manag                                                      | ement ) Deployments         | Deployment Checklist      F    | Perform Workflows               |                               |                                      |                         |                 |
| e   | form Wo                                                         | rkflows                     |                                |                                 |                               |                                      |                         |                 |
| 3   | recommende                                                      | ed that you open and co     | mplete all the workflows in se | quential order befor            | e you proceed to the ne       | xt step in the deployment checklist. |                         |                 |
|     |                                                                 |                             |                                | 1                               | - ,                           |                                      |                         |                 |
| or  | kflow Definiti                                                  | ion Files                   |                                |                                 |                               |                                      |                         |                 |
| A   | ctions *                                                        |                             |                                |                                 |                               |                                      |                         |                 |
|     |                                                                 |                             |                                |                                 |                               |                                      |                         |                 |
| **  | No filter                                                       | r applied                   |                                |                                 |                               |                                      |                         |                 |
| + + | •                                                               |                             | Description                    | Messages                        | Status                        | Percent Complete                     | System                  | Owner           |
| ++  | <ul> <li>No filter</li> <li>Sequence</li> <li>Filter</li> </ul> | r applied<br>Name<br>Filter | <b>Description</b><br>Filter   | <mark>Messages</mark><br>Filter | <mark>Status</mark><br>Filter | Percent Complete                     | <b>System</b><br>Filter | Owner<br>Filter |

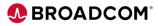

#### **Execute Workflows**

Post SMP/E Workflow

- Update CSI with site specific external data sets (DB2LOAD, CICS, MQ)
- Execute SMP/E LINKLMODs to relink load modules
- Optional step Mount USS directories

Click on step title to perform the step.

| Wo         | rkflows 🕨 Po                               | ost SMPE Workflow_         | 6                                |                                      |                                             |                                              |
|------------|--------------------------------------------|----------------------------|----------------------------------|--------------------------------------|---------------------------------------------|----------------------------------------------|
| Po         | st SMPE                                    | Workflow_6                 |                                  |                                      |                                             |                                              |
| Pos<br>Per | scription:<br>st deploymer<br>rcent comple |                            | data set and path name DDD<br>9% | EFs in the CSI of a portable package | Owner:<br>damda01<br>Steps comple<br>1 of 3 | System:<br>PLEXC1.<br>ete: Status:<br>In Pro |
| A          | Actions 💌                                  |                            |                                  |                                      |                                             |                                              |
| <u> </u>   |                                            | r applied                  |                                  |                                      |                                             |                                              |
| <u> </u>   |                                            | r applied<br>No.<br>Filter | Title<br>Filter                  | CalledWorkflow<br>Filter             | Automated<br>Filter                         | Owner<br>Filter                              |
| <u> </u>   | No filte                                   | No.<br>Filter              |                                  | Filter                               |                                             |                                              |
|            | No filte<br>State<br>Filter                | No.<br>Filter              | Filter                           | Filter Filter                        | Filter                                      | Filter                                       |

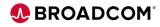

#### **Execute Workflows**

#### All Steps are COMPLETE.

You are ready to continue ..

| Welcome x Softw                                                               | vare Manage    | Workflows x                                                    |                          |                                               |                                                  |                          |
|-------------------------------------------------------------------------------|----------------|----------------------------------------------------------------|--------------------------|-----------------------------------------------|--------------------------------------------------|--------------------------|
| Workflows 		 Post SMP                                                         | E Workflow_6   |                                                                |                          |                                               |                                                  |                          |
| Post SMPE Work                                                                | flow_6         |                                                                |                          |                                               |                                                  |                          |
| Description:<br>Post deployment workfl<br>Percent complete:<br>Workflow Steps | ow to update d | ata set and path name DDDEFs in the CSI of 100%                | a portable package       | Owner:<br>damda01<br>Steps complete<br>3 of 3 | System:<br>PLEXC1.XAI<br>: Status:<br>✔ Complete | Aco                      |
| Actions 💌                                                                     |                |                                                                |                          |                                               |                                                  |                          |
| Ì↔ No filter applie                                                           | ed             |                                                                |                          |                                               |                                                  |                          |
| State<br>Filter                                                               | No.<br>Filter  | Title<br>Filter                                                | CalledWorkflow<br>Filter |                                               | Owner<br>Filter                                  | Skill Category<br>Filter |
| Complete                                                                      | 1              | Define Software Instance Variables                             |                          | No                                            | damda01                                          | JCL, REXX                |
| Complete                                                                      | 2              | Generate and submit the JCL to update the SMP/E DSNAMEs        |                          | No                                            | damda01                                          | JCL, SMP/E               |
| Complete                                                                      | 3              | Update load modules with installation specific include modules |                          | Yes                                           | damda01                                          | JCL, SMP/E               |

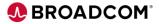

**Specify Properties** 

Enter a **name** and **description** for a New Target Software Instance

| Deploym                    | anagement > Deployments > nent Checklist                 |                                                                |  |  |  |  |  |
|----------------------------|----------------------------------------------------------|----------------------------------------------------------------|--|--|--|--|--|
| Checklist<br>Progress Step |                                                          | Description: (maximum 256 characters, currently 36 characters) |  |  |  |  |  |
| Ø                          | Specify the properties for this                          |                                                                |  |  |  |  |  |
| Ø                          | Select the software to deploy.                           |                                                                |  |  |  |  |  |
| Ø                          | Select the objective for this de                         |                                                                |  |  |  |  |  |
| $\odot$                    | Check for missing SYSMODs.<br>• View missing SYSMOD      |                                                                |  |  |  |  |  |
| $\odot$                    | Configure this deployment.                               |                                                                |  |  |  |  |  |
| $\odot$                    | Define the job settings. z/OSM • View the deployment sur | IF creates the deployment summary and jobs.<br>mmary.          |  |  |  |  |  |
| $\odot$                    | Submit deployment jobs.                                  |                                                                |  |  |  |  |  |
| $\odot$                    | Perform workflows.                                       |                                                                |  |  |  |  |  |
| €                          | Specify the properties for the t                         | arget software instance.                                       |  |  |  |  |  |

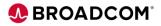

# **Configure a Portable Software Instance**

# Installation is Complete!!!

| Welcome      | K Software Manage ★ Workflows ★                                                                                           |  |  |  |  |  |
|--------------|----------------------------------------------------------------------------------------------------|--|--|--|--|--|
| Software Ma  | Software Management   Deployments   Deployment Checklist                                                                  |  |  |  |  |  |
| Deploym      | Deployment Checklist                                                                                                    |  |  |  |  |  |
| To deploy so | To deploy software, complete the checklist.                                                                               |  |  |  |  |  |
| Checklist    | Checklist                                                                                                    |  |  |  |  |  |
| Progress     | Step                                                                                                    |  |  |  |  |  |
| $\odot$      | Specify the properties for this deployment.                                                                               |  |  |  |  |  |
| $\odot$      | Select the software to deploy.                                                                                            |  |  |  |  |  |
| $\odot$      | Select the objective for this deployment.                                                                                 |  |  |  |  |  |
| $\odot$      | Check for missing SYSMODs.  • View missing SYSMOD reports.                                                                |  |  |  |  |  |
| $\odot$      | Configure this deployment.                                                                                                |  |  |  |  |  |
| $\odot$      | Define the job settings. z/OSMF creates the deployment summary and jobs. <ul> <li>View the deployment summary.</li> </ul> |  |  |  |  |  |
| $\odot$      | Submit deployment jobs.                                                                                                   |  |  |  |  |  |
| $\odot$      | Perform workflows.                                                                                                    |  |  |  |  |  |
| $\odot$      | Specify the properties for the target software instance.                                                                  |  |  |  |  |  |
| Close        |                                                                                                    |  |  |  |  |  |

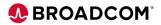

# **Find Product Information**

#### Select Products from Dashboard

| Welcome x Software Ma                                                                                                    | nage X                                                                                                    |  |  |  |  |  |
|----------------------------------------------------------------------------------------------------|----------------------------------------------------------------------------------------------------|--|--|--|--|--|
| Software Management<br>Use this task to view details about your software inventory, including related products, features, FMIDs, data sets, deployments, and SYSMODs. Learn more |                                                                                                    |  |  |  |  |  |
|                                                                                                    |                                                                                                    |  |  |  |  |  |
| Software Instances                                                                                                    | Define your software to z/OSMF; deploy software; generate reports about your software.                                                       |  |  |  |  |  |
| Software Instances<br>Portable Software Instances                                                                                                    | Define your software to z/OSMF; deploy software; generate reports about your software.<br>Define your portable software instances to z/OSMF. |  |  |  |  |  |
|                                                                                                    |                                                                                                    |  |  |  |  |  |
| Portable Software Instances                                                                                                    | Define your portable software instances to z/OSMF.                                                                                           |  |  |  |  |  |
| Portable Software Instances<br>Products                                                                                                    | Define your portable software instances to z/OSMF.<br>View a consolidated list of the products included in each software instance.           |  |  |  |  |  |

#### GA and EOS dates are displayed

| Product<br>Filter                       | Release<br>Filter | General Availability<br>Filter | End of Service<br>Filter |
|-----------------------------------------|-------------------|--------------------------------|--------------------------|
| TESTING TOOLS COMMON SYMBOLIC COMPONENT | 09.00.00          | Dec 22, 2016                   | 🚹 Jan 30, 2020           |
| CA MAT base component                   | 12.00.00          | Feb 1, 2017                    | Vot Announced            |
| Performance Management Assistant        | 12.00.00          | Feb 1, 2017                    | Vot Announced            |
| CA MAT @DAM component                   | 12.00.00          | Feb 1, 2017                    | Vot Announced            |

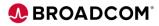

# Acquiring and Applying Maintenance

Acquisition of PTF Maintenance using SMP/E Receive Order

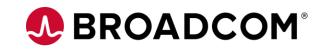

# **Using SMP/E Receive Order**

BEST PRACTICE is to use SMP/E Receive Order

- All major vendors support Receive Order

#### SMP/E Receive command

- Builds custom package of missing PTFS
- Download PTFs to your SMPNTS USS directory
- Receive PTFs into Global Zone

Package includes ++HOLDDATA and ++ASSIGN statements

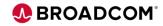

## **Benefits of Using Receive Order**

Order PTFs, APARs, Critical, Recommended, ALL or just HOLDDATA

Use Job scheduler to automate acquisition on a regular cadence

Fast Delivery of your PTFS

One time security and network setup

- Download certificates and create keyring
- Update your network DNS to ensure access to vendor servers

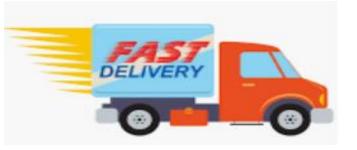

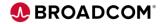

# **Apply Maintenance Using z/OSMF Software Update**

**Software Update Action** (Planned for August 2020)

Apply of Corrective Service

Apply Preventative Maintenance

Apply PTFs required for installation of new Software, Hardware or Functions

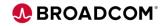

# Summary

- Acquisition of a Portable Software Instance
- Installation of Portable Software Instance using z/OSMF
- Acquisition of maintenance using Receive Order
- Use of z/OSMF Software Update to apply maintenance
- Use z/OSMF workflows to automate configuration

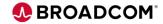

# Webcast Series Covering Mainframe Software Management Using z/OSMF

#### Past:

<u>CA Mainframe Software Manager & New Standard For Mainframe Software Management</u> When: Jan 15, 2020 from 11:00 AM to 12:00 PM (ET) Recording available here: <u>https://community.broadcom.com/mainframesoftware/communities/community-home</u>

Software Update: Modernizing the Maintenance of z/OS Software

When: Mar 23, 2020 from 11:00 AM to 12:00 PM (ET)

Recording available here: https://community.broadcom.com/mainframesoftware/communities/community-home

Software Configuration: Automating the Configuration of z/OS Software

When: Apr 20, 2020 from 11:00 AM to 12:00 PM (ET)

Recording available here: https://community.broadcom.com/mainframesoftware/communities/community-home

To register go to <u>community.broadcom.com/mainframesoftware</u> and search for 'New Webcast Series Covering Mainframe Software Management Using z/OSMF'

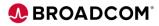

Register now for the

# **Mainframe Technical Exchanges**

in these locations in 2020:

| Lisle, IL                         | Aug. 25 – 27, 2020  |
|-----------------------------------|---------------------|
| Pittsburgh, PA - NEW DATE         | Sept. 15 – 17, 2020 |
| Prague, Czech Republic - NEW DATE | Sept. 22 – 24, 2020 |
| Plano, TX                         | Oct. 13 – 15, 2020  |

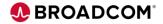

# BROADCOM® Thank You

dawn.damore@broadcom.com

# **Service Broadcord Broadcord**